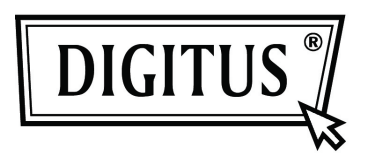

## **GIGABITOWY KONWERTER USB 2.0 - ETHERNET**

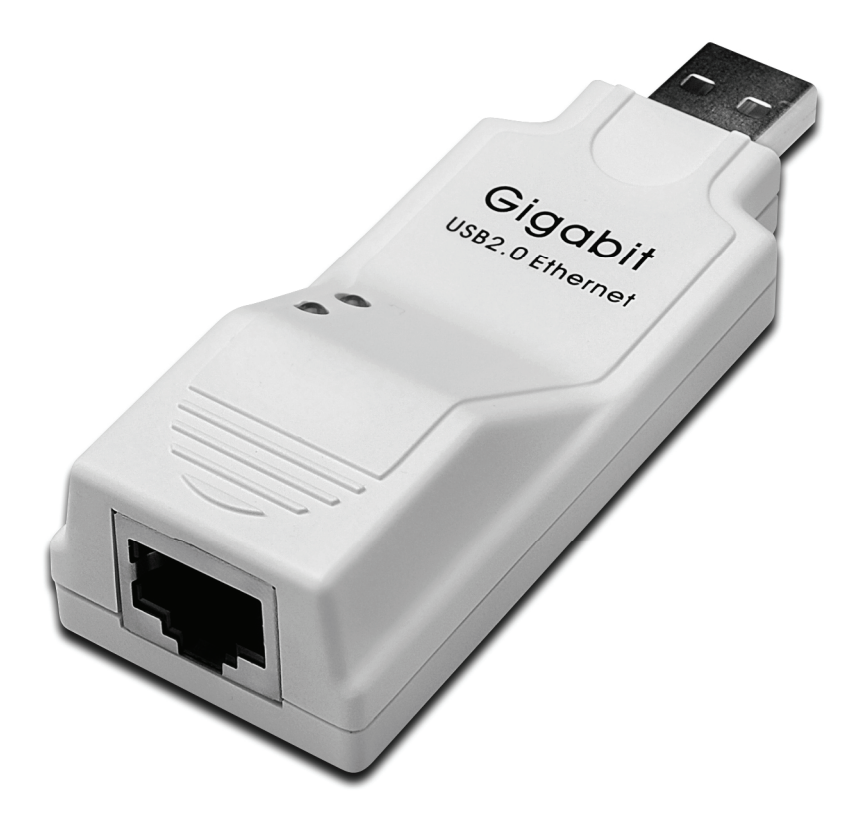

**Podręcznik użytkownika DN -10150** 

## **Instalacja sterownika (Windows XP)**

Instalację sterownika Windows XP dla gigabitowego konwertera USB 2.0 - Ethernet należy wykonywać w następujących krokach:

- 1. Włączyć komputer i upewnić się, że port USB należycie działa.
- 2. W trakcie instalacji proszę nie podłączać łącza konwertera Gigabit USB 2.0 Ethernet do komputera.
- 3. Podwójnie kliknąć na **'**LAN7500-WDF setup.exe', rozpocznie się wówczas instalacja.

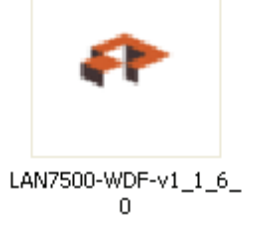

4. W trakcie instalacji pojawi się poniższa informacja:

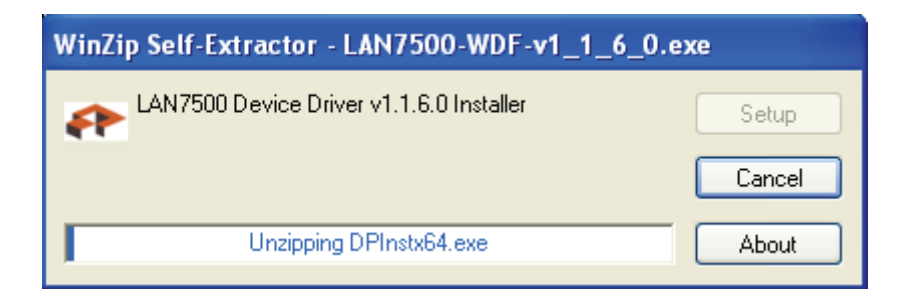

5. Kliknąć "Next", by kontynuować.

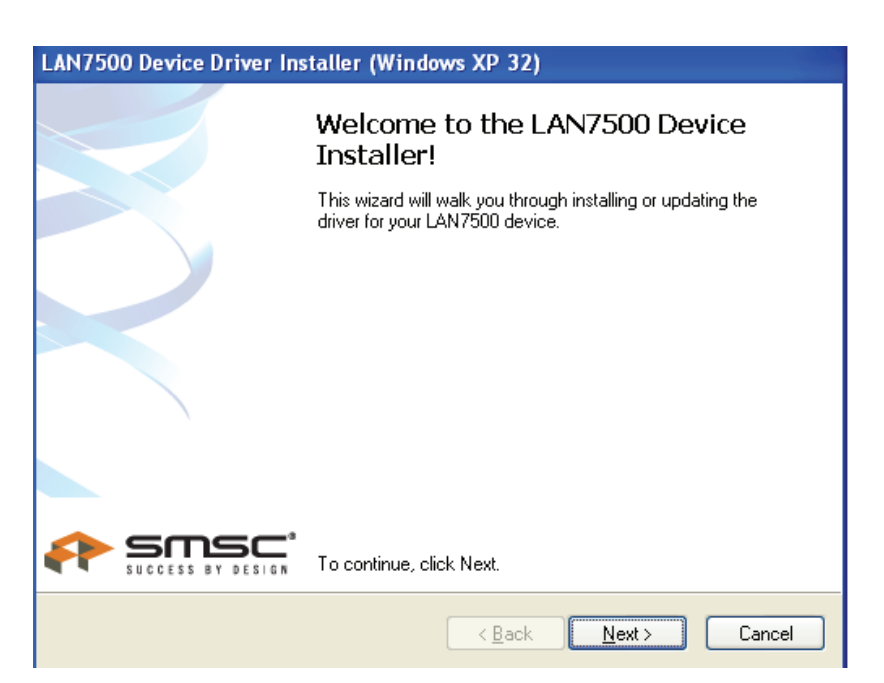

6. Kliknąć "I Accept" i "Next", by kontynuować instalację. Patrz poniższe okno:

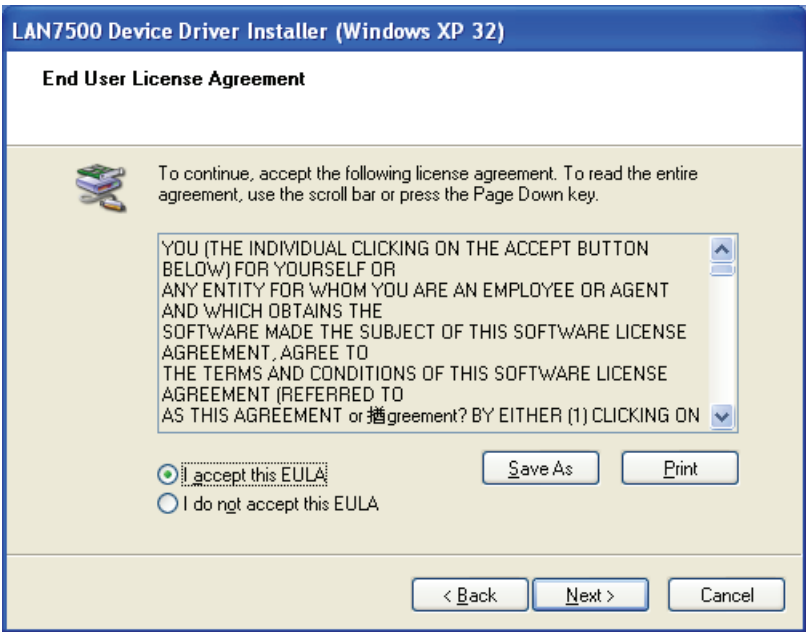

7. Kliknąć przycisk **"**Finish**"**.

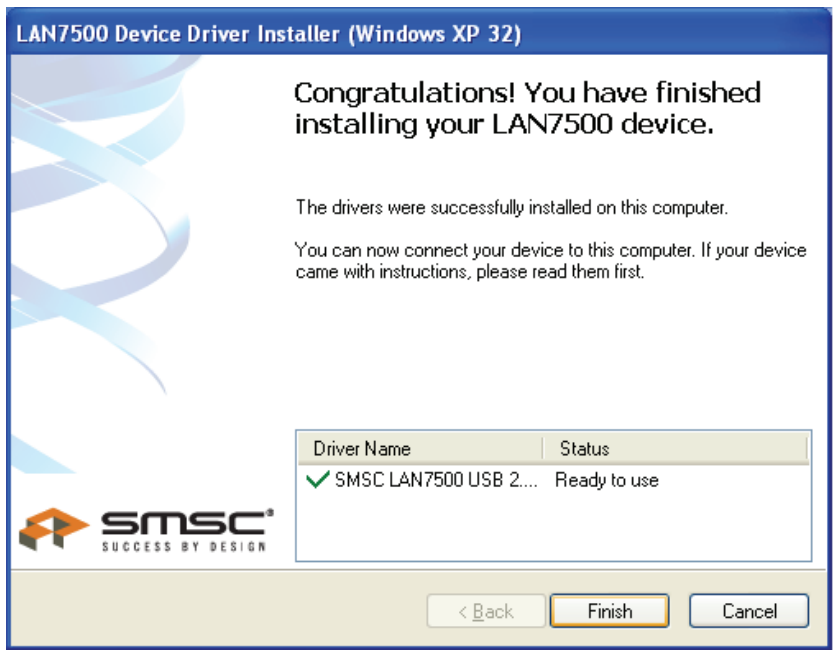

8. Po instalacji proszę podłączyć produkt Gigabit USB - 2.0 Ethernet do portu USB, system to wykryje. Patrz poniższe okno:

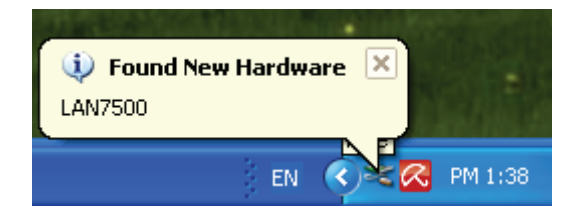

9. Jeśli pokazuje się poniższe, to znaczy, że instalacja się udała

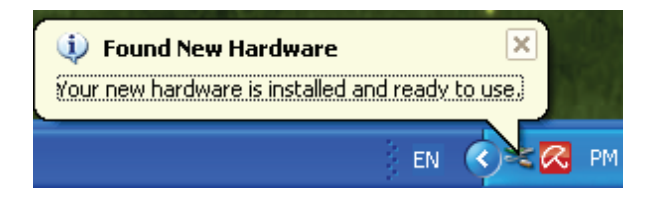

10. Sprawdzić "Device Manager": Można znaleźć "LAN 7500 USB2.0 to Ethernet 10/100/1000 Adapter"

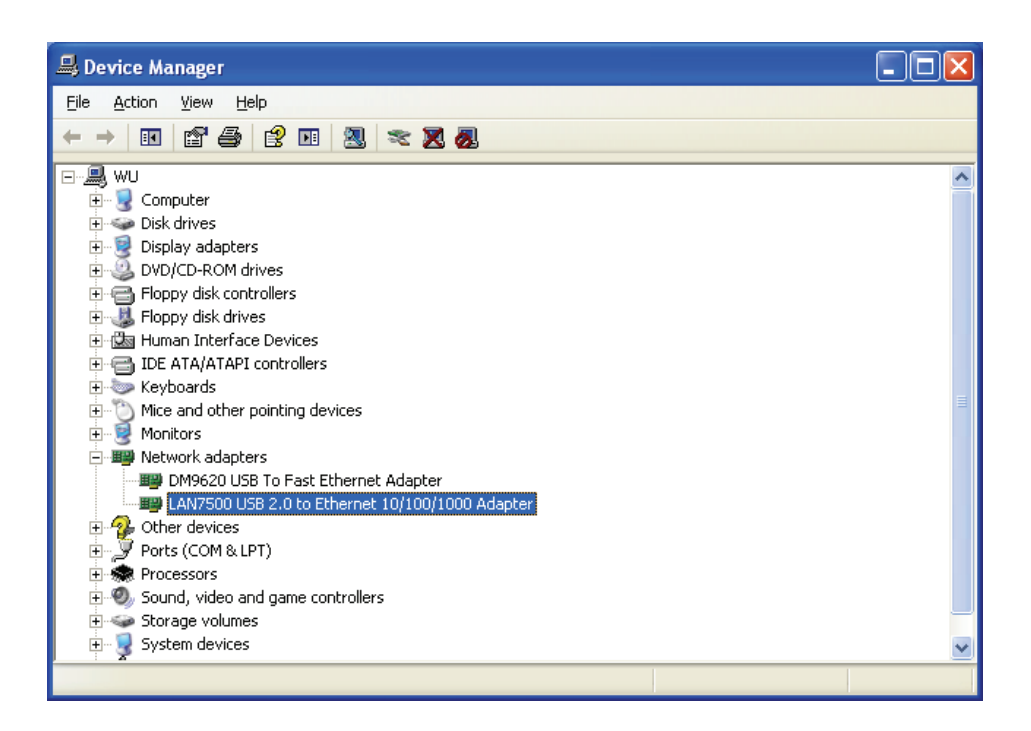

## **Instalacja sterownika (Windows 7)**

Instalację sterownika Windows 7.0 dla gigabitowego konwertera USB 2.0 - Ethernet należy wykonywać w następujących krokach:

- 1. Włączyć komputer i upewnić się, że port USB należycie działa.
- 2. W trakcie instalacji proszę nie podłączać łącza konwertera Gigabit USB 2.0 Ethernet do komputera.
- 3. Podwójnie kliknąć na **'**LAN7500-WDF setup.exe', rozpocznie się wówczas instalacja.

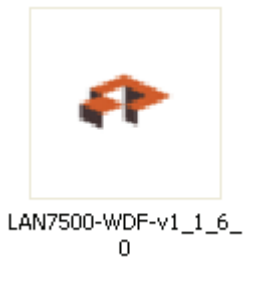

4. Kliknąć "Next", by kontynuować.

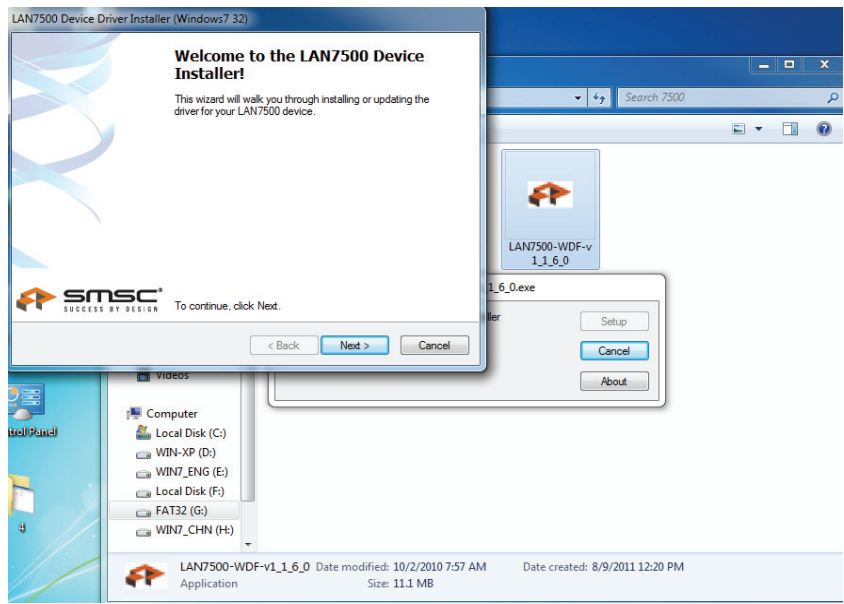

5. Kliknąć "I Accept" i "Next", by kontynuować instalację. Patrz poniższe okno:

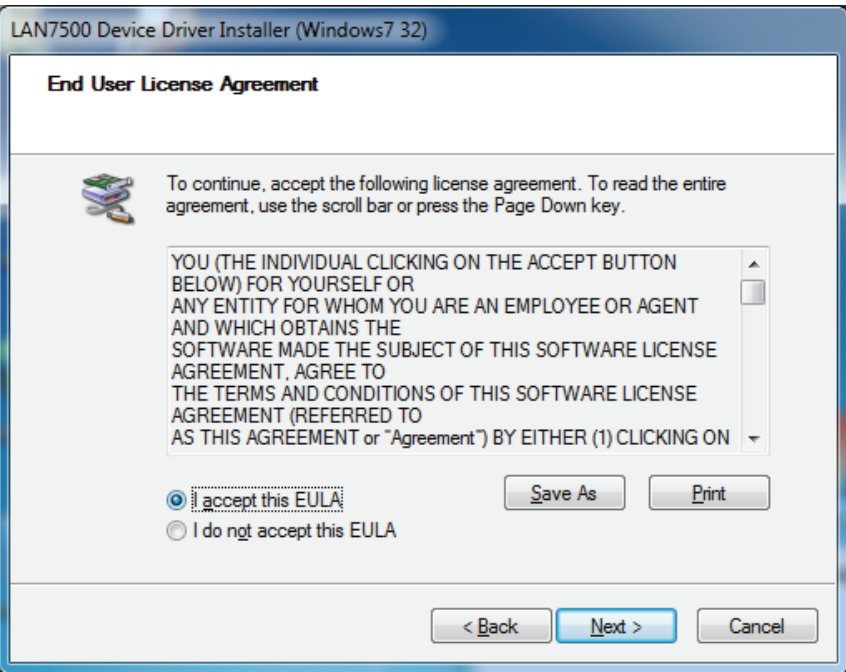

6. W trakcie instalacji pojawi się poniższa informacja:

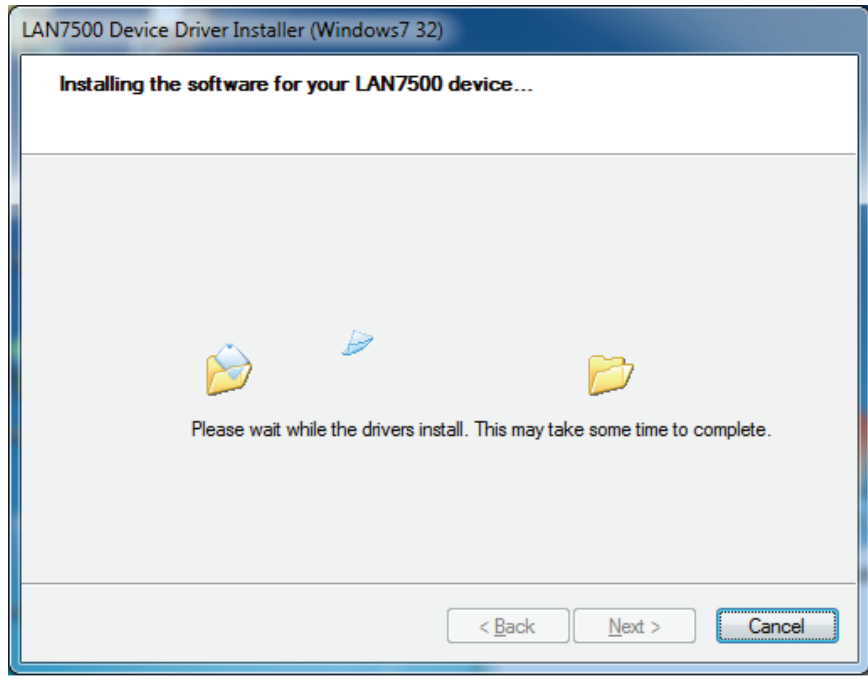

7. Kliknąć przycisk **"**Finish**"**.

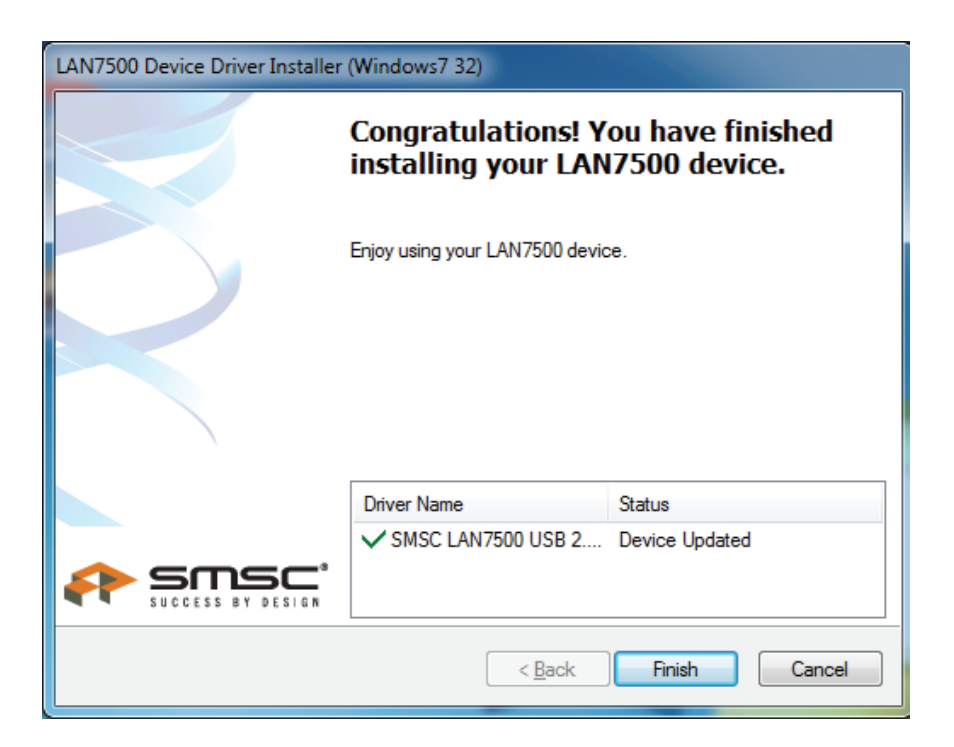

- 8. Po instalacji proszę podłączyć produkt Gigabit USB 2.0 Ethernet do portu USB, system to wykryje.
- 9. Sprawdzić "Device Manager": Można znaleźć "LAN 7500 USB2.0 to Ethernet 10/100/1000 Adapter":

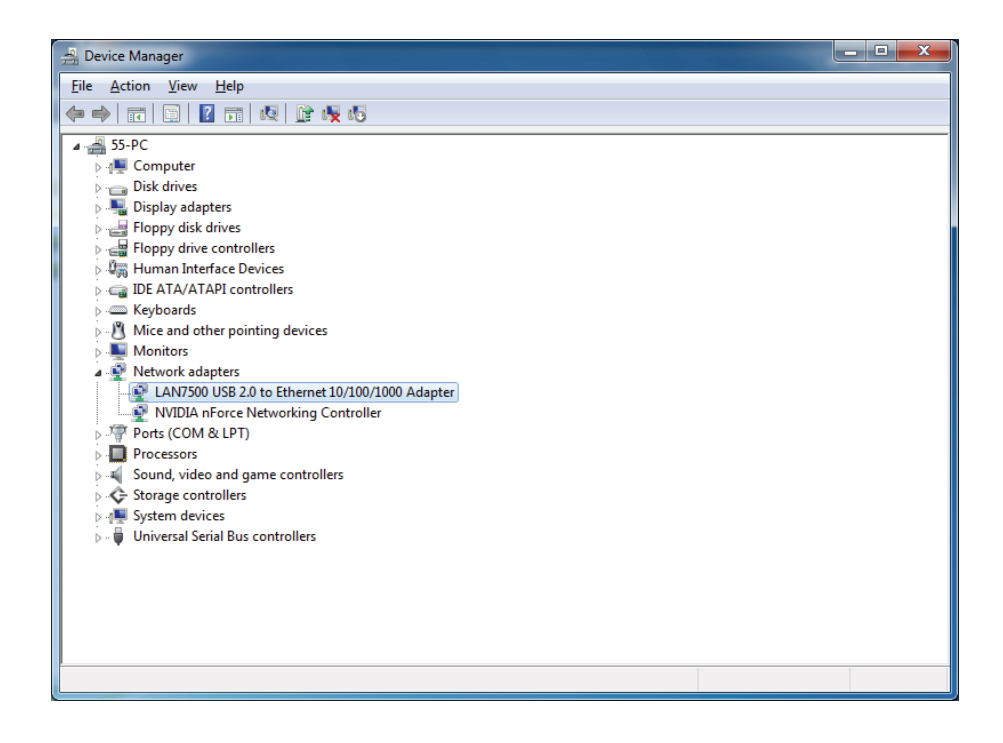